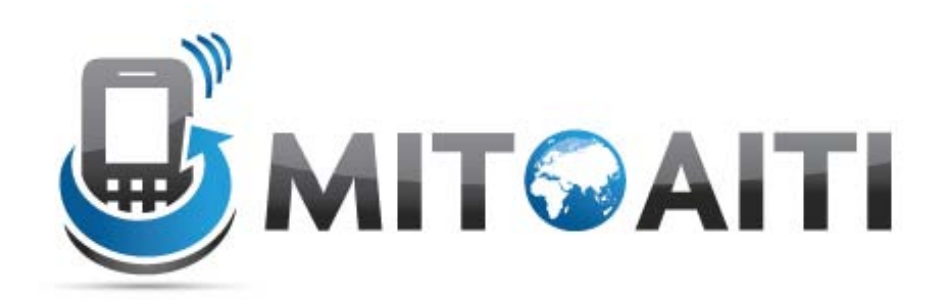

#### Accelerating Information Technology Innovation

[http://aiti.mit.edu](http://aiti.mit.edu/)

Cali, Colombia Summer 2012 Lesson 03 – Android Layouts, Views, and Menus

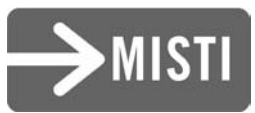

# Agenda

- Layouts
- Views and Widgets
- Menus

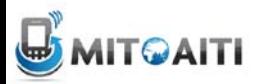

#### Layouts

• Defined in two ways

– XML layout files

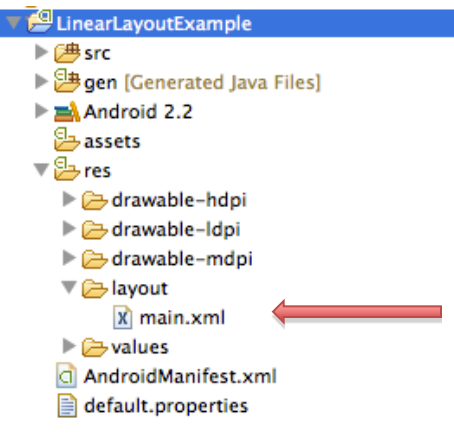

Layout file main.xml is auto-generated when an Android project is created in Eclipse. App layout can be defined in this file in XML.

#### – using code (e.g. in the onCreate() method)

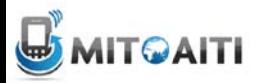

## Some Layouts

le Belstinst suer

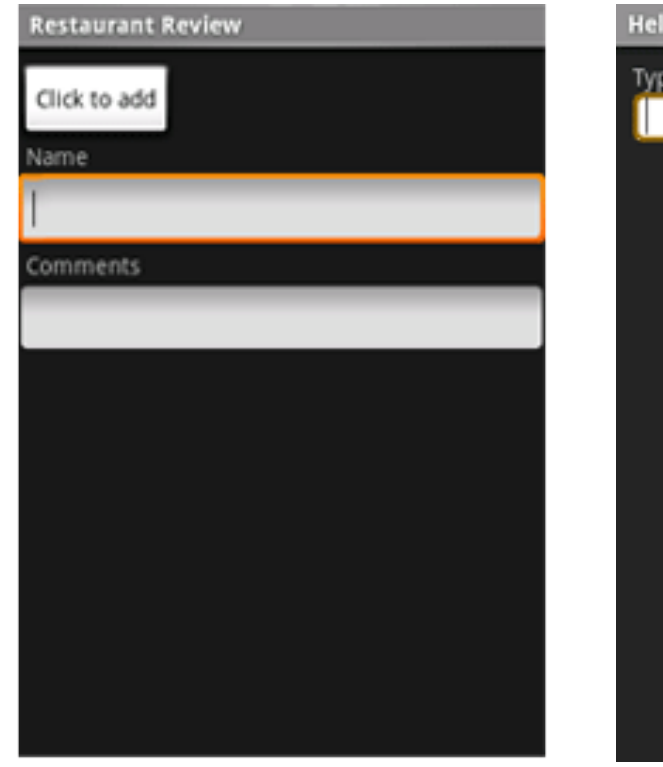

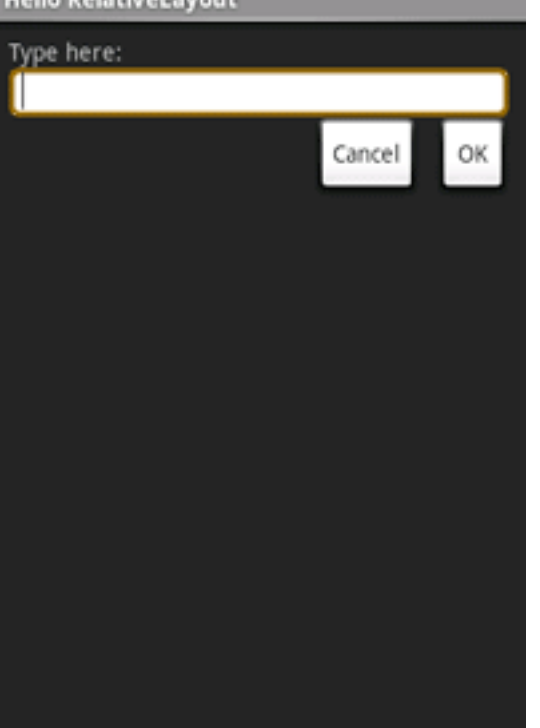

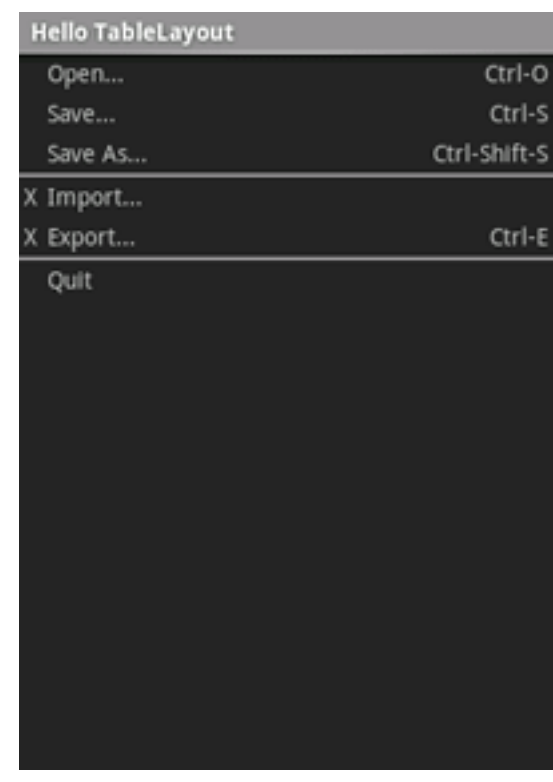

#### LinearLayout **RelativeLayout** TableLayout

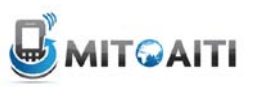

## LinearLayout

• Arrange components one after another, left-to-right, top-to-bottom:

```
<?xml version="1.0" encoding="utf-8"?>
<LinearLayout xmlns:android="http://schemas.android.com/apk/res/android"
              android: layout width="fill parent"
              android: layout height="fill parent"
              android:orientation="vertical" >
    <TextView android:id="@+id/text"
              android: layout width="wrap content"
              android: layout height="wrap content"
              android: text="Hello, I am a TextView" />
    <Button android:id="@+id/button"
            android: layout width="wrap content"
            android: layout height="wrap content"
            android:text="Hello, I am a Button" />
</LinearLayout>
                                  Hello, I am a TextView
                                   Hello, I am a Button
```
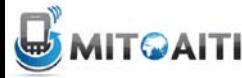

## RelativeLayout

#### • Position and align components relative to other components:

```
<?xml version="1.0" encoding="utf-8"?>
<RelativeLayout xmlns:android="http://schemas.android.com/apk/res/android
                android:layout_width="fill_parent"
                android:layout_height="wrap_content"
                android:background="@drawable/blue"
                android: padding="10px" >
```

```
<TextView android:id="@+id/label"
          android:layout_width="fill_parent"
          android:layout_height="wrap_content"
          android:text="Type here:" />
```
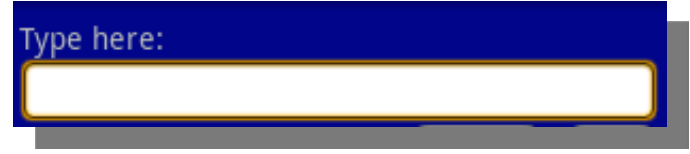

```
<EditText android:id="@+id/entry"
          android:layout_width="fill_parent"
          android:layout_height="wrap_content"
          android:background="@android:drawable/editbox_background"
          android:layout_below="@id/label" />
```
</RelativeLayout>

**android:layout\_below** is an attribute that can be used only with RelativeLayout. Other such attributes include **layout\_alignParentRight**, and **layout\_toLeftOf.**

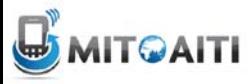

### **TableLayout**

#### • Position components in rows and columns:

```
<?xml version="1.0" encoding="utf-8"?>
<TableLayout xmlns:android="http://schemas.android.com/apk/res/android"
    android: layout width="fill parent"
    android: layout height="fill parent"
    android:stretchColumns="1">
    <TableRow>
        <TextView
            android:text="@string/table layout 4 open"
            android: padding="3dip" />
        <TextView
            android:text="@string/table layout 4 open shortcut"
            android:gravity="right"
            android: padding="3dip" />
    </TableRow>
    <TableRow>
        <TextView
            android:text="@string/table layout 4 save"
            android: padding="3dip" />
        <TextView
            android:text="@string/table layout 4 save shortcut"
            android:gravity="right"
            android: padding="3dip" />
    </TableRow>
</TableLayout>
```
#### Views/Layouts/TableLayout/04. Stretchable

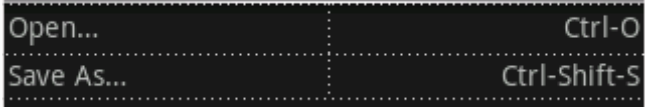

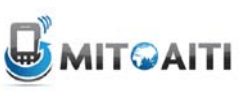

## Views

- What they are: UI components
- Some common views and widgets:
	- **Button**
	- EditText (a text box)
	- TextView (a text label)
	- **ListView**
	- **GridView**
	- **TabView**
	- Spinner (a drop-down menu)
- CheckBox
- **RadioButton**
- **ToggleButton**
- RatingBar
- **MapView (for embedding Google)** Maps objects in applications)
- WebView (for embedding web browsers in applications)

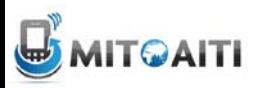

# Adding Views to Layouts

• Example: adding a button and text label to a LinearLayout: **ED MILE** 1:07 PM

```
LinearLayout Example
                                                                               Hello, I am a TextView
<?xml version="1.0" encoding="utf-8"?>
                                                                                Hello, I am a Button
<LinearLayout xmlns: android="http://schemas.android.com/apk/res/android"
               android: layout width="fill parent"
               android: layout height="fill parent"
               android:orientation="vertical" >
    <TextView android:id="0+id/text"
               android: layout width="wrap content"
               android: layout height="wrap content"
               android:text="Hello, I am a TextView" />
    <Button android:id="@+id/button"
            android: layout width="wrap content"
            android: layout height="wrap content"
            android:text="Hello, I am a Button" />
</LinearLayout>
```
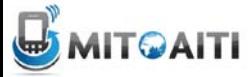

## Menus

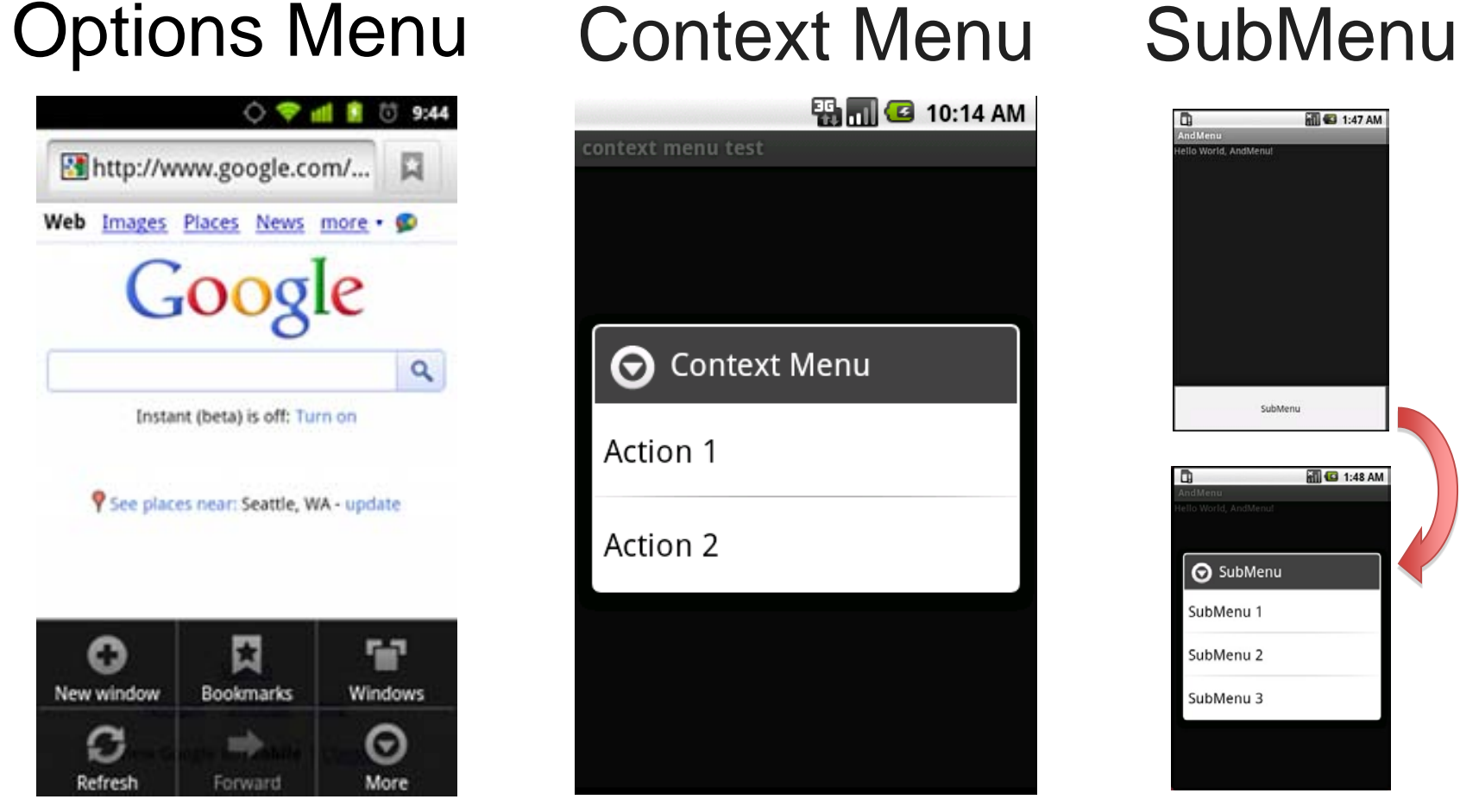

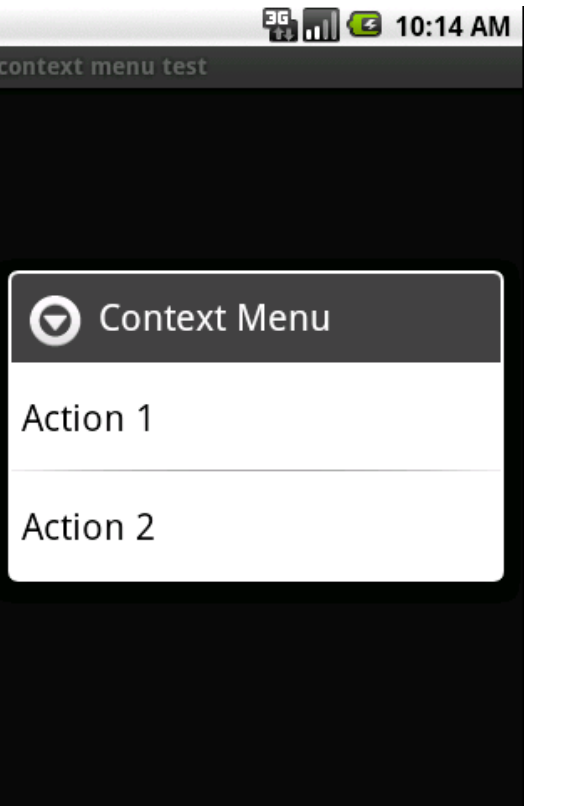

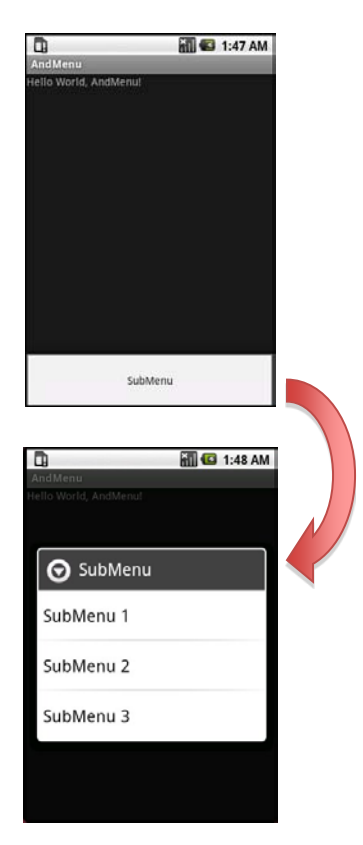

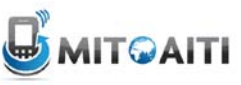

## OptionsMenu Example

```
• Step 1: Implement onCreateOptionsMenu()
method
@Override
```

```
public boolean onCreateOptionsMenu(Menu menu) {
    boolean result = super. on CreateOptionsMenu(menu);
```

```
menu.add(Menu.NONE, 0, 0, "Activity One");
menu.add(Menu.NONE, 1, 1, "Activity Two");
```

```
return result;
```
-1

```
• Step 2: Implement onOptionsItemSelected()
   method
```

```
@Override
public boolean onOptionsItemSelected(MenuItem item) {
    int itemIndex = item.getItemId();if (itemIndex == 0){
       //first menu button pressed. do something here
    else if (itemIndex == 1){
        // second menu button pressed. do something here
    Ŧ
    return super.onOptionsItemSelected(item);
Ŧ
```
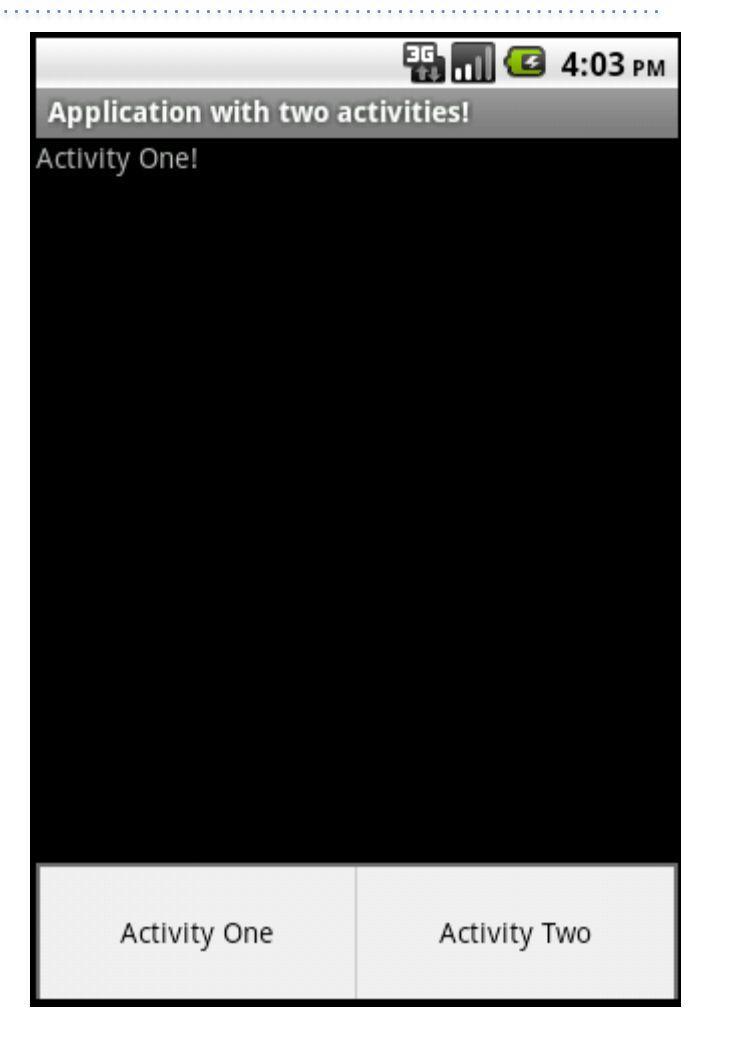

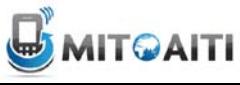